#### **AutoCAD Crack Registration Code**

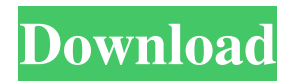

### **AutoCAD Crack+ For Windows [April-2022]**

In March 2017, Autodesk reported that AutoCAD Cracked Version had over 140 million users worldwide. In January 2013, Autodesk launched Autodesk® Project Sandbox, which allows users to freely download, share, and remix the software for use in creative projects. For more information, visit AutoCAD Crack Mac is licensed by Autodesk as the core component of the AutoCAD Product Key family of products. Autodesk also offers a companion products and services product line (e.g., Autodesk® Navisworks) that includes products and services related to advanced 3D modeling, design visualization, and data management. The applications are available on desktop computers, the Mac OS X operating system, Windows 7, 8, and 10, iOS, Android, and Chrome OS. AUTOCAD has evolved from versions 2 through 2008 (including the standalone release of AutoCAD 2004 in 1998) and is now composed of two primary software suites, AutoCAD LT (the 2011 relaunch of AutoCAD Draw) and AutoCAD (2011) and also includes other software products for use in specific fields, including AutoCAD Architecture, AutoCAD Mechanical, and AutoCAD Electrical. In January 2017, Autodesk announced the release of AutoCAD 2017. This major release of AutoCAD adds a 3D modeler, new features, and speed improvements to the existing product line. AutoCAD is the most popular commercial CAD software worldwide. AutoCAD History, Product Line, and Updates Prior to 2007, AutoCAD consisted of three products: AutoCAD 2000, 2002, and 2004, which were revisions to AutoCAD Draw (which was first released in 1985), AutoCAD 2000 LT, and AutoCAD 2002 LT. The 2008 relaunch of AutoCAD Draw was renamed to AutoCAD LT, and AutoCAD 2004 was renamed to AutoCAD Classic. In 2011, AutoCAD 2010 was released, while AutoCAD 2012 was introduced in 2013. AutoCAD 2011 was eventually replaced by AutoCAD LT 2011 in late 2014, while AutoCAD 2013 was replaced by AutoCAD LT 2013 in early 2015. AutoCAD LT 2013 was renamed to AutoCAD LT 2019 in July 2016. In March 2017, Autodesk announced that AutoCAD 2019 would be replaced by AutoCAD 2020 in early 2018. In July 2007, Autodesk announced that it

#### **AutoCAD Crack [Mac/Win] (Updated 2022)**

Production of AutoCAD originated with the development of TECO. When it was found that the graphical capabilities of Autodesk's Graphic Design Toolkit (GDK) did not have the capabilities to create AutoCAD drawings, they took the art and algorithms for the resulting software directly from TECO and built it around it. Instruments AutoCAD has several types of measuring tools that can be used to create documents, such as external measuring devices such as protractors and levels; graphical measuring devices such as line and area tools; and internal, AutoCAD-provided instruments. External measuring devices AutoCAD has an internal measuring tool that is accessible from the Measure command on the Home tab and can be used to measure the width of a line or other object in the drawing. If one or more vertical or horizontal lines are created on the drawing sheet, then the tool can be used to measure the length or width of an object. Some external devices can be used as crosshairs. They help users to draw precise shapes. The Devices toolbar, which contains various crosshairs, is available on the Ribbon. Graphical measuring devices In AutoCAD, graphics and plotting are combined to produce dynamic views of a drawing. Depending on the zoom level, an object can appear as a line, a polyline, a polygon, an arc, a spline, or a spline segment. The edges of an object can be adjusted and the object can be erased or rotated. The Contour command can

be used to create three-dimensional views of a drawing. When a feature is selected and the Contour command is used to display it on a three-dimensional view, the features that comprise the selected feature are displayed with appropriately selected colors. Drawing types and tools AutoCAD supports the use of non-solid lines, arcs, and splines. There are three modes of operation. The standard mode is used for creating lines, arcs, and splines. Another mode, the edit mode, can be used to edit an existing drawing. In the insert mode, drawing paths, polylines, splines, and arcs can be created. A drawing can be in any of three modes of operation. Each mode provides a unique set of commands, which can be activated by pressing a key on the keyboard or by selecting a command from the toolbar. When a drawing is in the standard mode, the drawing tools consist of lines and arcs. a1d647c40b

# **AutoCAD Crack+ Keygen Full Version Free Download For Windows [Updated] 2022**

Open Autodesk Autocad. Launch a project. On the Home tab, right-click the Caddie tool, and choose Reference Materials. In the Reference Materials dialog box, choose Align to create the reference plane. In the Reference Materials dialog box, select Align to create the reference plane. On the Apply tool bar, click the text box button. Enter the number of rows you want in the TIN text box. Type the number of rows you want in the TIN text box. Enter 0 in the spacing text box. Click OK. Repeat steps 3 through 5 for each additional reference plane you want. You will need to replace the original plane with the new one. Here is how to do it: In the same project, on the View tab, click View Reference. In the View Reference dialog box, on the Reference tab, in the Reference plane box, choose the row to be replaced. Click the Browse button. Select the reference plane that you want to replace the original plane with. Click OK. To add a new reference plane, follow the steps for the original reference plane. Select the reference plane to replace, and follow these steps instead: In the Reference Planes dialog box, choose New Reference Plane from the Add reference plane drop-down list. In the Reference Planes dialog box, choose New Reference Plane from the Add reference plane drop-down list. Click OK. To change a reference plane, follow these steps: Click the Reference tab. In the Reference Planes dialog box, on the Reference tab, choose the reference plane. Click the Delete button. On the Apply tool bar, click the text box button. Enter the number of rows you want in the TIN text box. Type the number of rows you want in the TIN text box. Enter 0 in the spacing text box. Click OK. 9. In the next tutorial, you will learn how to use the AutoCAD command line to create the TIN file. 10. The AutoCAD Tutorial is finished. See also AutoCAD AutoCAD documentation CAD CAD basics CAD modeling CAD software Collaborative design Mastering AutoCAD 3D modeling References

### **What's New in the AutoCAD?**

Symmetry algorithms: Make as-if orthogonal and parallel drawings conform to your design. Color Model: Add colors to your drawings more easily, using a new approach to shape color. Smooth editing with shape: Snap to a curve, and make adjustments to a drawing's contour with direct adjustments to the shape. Text alternatives: Eliminate manual text editing and use AutoCAD's new ShapeText tool to write captions and comments. Contact and Collaboration: Chat with people remotely. Group Collaboration: Create a drawing group with the new Team facility, which allows you to create group sessions for creating drawings, editing drawings, and collaborating on drawings. Start Collaborating: Improve the way you work with others by introducing revisions from other participants in your group sessions. Custom shapes: Save time and ensure accuracy with custom shapes for drawing and plotting. Tighten to an edge: Share what you see in your drawing with others, and see the highlights in your drawings with others. Graphical Selection: Select and see information without interrupting your work with the new Select by Bounding Box and Selection Window Options. Complex Object Data: A new approach to managing three-dimensional drawing objects, including 3D models, parts, and assemblies, allows you to more easily navigate your complex data. High-level modeling: Shape, model, and print 3D models. Layers and attributes: Adjust shapes, colors, linetypes, and text in one place. Markup Assist: Import feedback directly into your drawings with new features that let you import feedback from printed paper or PDFs. Object Move: A command to move, rotate, or resize selected objects without moving the active drawing area. Rotation: Improve design-time editing by providing more intuitive tools for rotating geometry. Floor plan: Convert a two-dimensional floor plan to 3D using the new Group Floorplan command. Axis Configuration: Improve configuration options for drawing, mapping, and plotting. Constraint perspective tools: Improve your drawing and plotting by taking full advantage of the new perspective tools, including the ability to constrain objects to multiple axes in a single operation

## **System Requirements:**

Oslo Group is a pretty intense game, and if you run into any problems you will have to read the in-game help and restart the server (in the help menu). Minimum specs are: OS X (Intel) 8GB RAM 250GB HD (we suggest SSD instead) OpenGL 2.0 compatible GPU 5.1 sound In addition, you will need to have Steam installed in order to play this game.Disclaimer The information provided on this website is for general purposes only. It is not